**Oracle® Hospitality BellaVita**

Micros Settings for BellaVita Functionality Release 2.7

March 2016

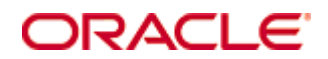

Copyright © 1987, 2016, Oracle and/or its affiliates. All rights reserved.

This software and related documentation are provided under a license agreement containing restrictions on use and disclosure and are protected by intellectual property laws. Except as expressly permitted in your license agreement or allowed by law, you may not use, copy, reproduce, translate, broadcast, modify, license, transmit, distribute, exhibit, perform, publish, or display any part, in any form, or by any means. Reverse engineering, disassembly, or decompilation of this software, unless required by law for interoperability, is prohibited.

The information contained herein is subject to change without notice and is not warranted to be error-free. If you find any errors, please report them to us in writing.

If this software or related documentation is delivered to the U.S. Government or anyone licensing it on behalf of the U.S. Government, then the following notice is applicable:

U.S. GOVERNMENT END USERS: Oracle programs, including any operating system, integrated software, any programs installed on the hardware, and/or documentation, delivered to U.S. Government end users are "commercial computer software" pursuant to the applicable Federal Acquisition Regulation and agency-specific supplemental regulations. As such, use, duplication, disclosure, modification, and adaptation of the programs, including any operating system, integrated software, any programs installed on the hardware, and/or documentation, shall be subject to license terms and license restrictions applicable to the programs. No other rights are granted to the U.S. Government.

This software or hardware is developed for general use in a variety of information management applications. It is not developed or intended for use in any inherently dangerous applications, including applications that may create a risk of personal injury. If you use this software or hardware in dangerous applications, then you shall be responsible to take all appropriate fail-safe, backup, redundancy, and other measures to ensure its safe use. Oracle Corporation and its affiliates disclaim any liability for any damages caused by use of this software or hardware in dangerous applications.

Oracle and Java are registered trademarks of Oracle and/or its affiliates. Other names may be trademarks of their respective owners.

Intel and Intel Xeon are trademarks or registered trademarks of Intel Corporation. All SPARC trademarks are used under license and are trademarks or registered trademarks of SPARC International, Inc. AMD, Opteron, the AMD logo, and the AMD Opteron logo are trademarks or registered trademarks of Advanced Micro Devices. UNIX is a registered trademark of The Open Group.

This software or hardware and documentation may provide access to or information on content, products, and services from third parties. Oracle Corporation and its affiliates are not responsible for and expressly disclaim all warranties of any kind with respect to third-party content, products, and services. Oracle Corporation and its affiliates will not be responsible for any loss, costs, or damages incurred due to your access to or use of third-party content, products, or services.

## **Contents**

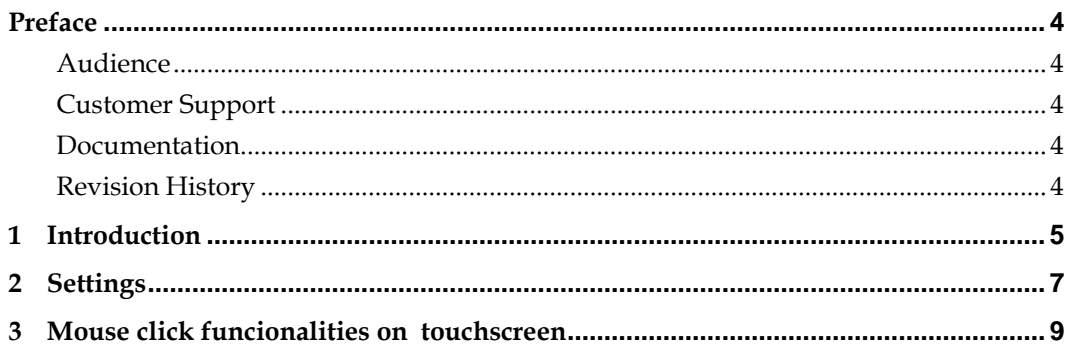

## **Preface**

#### <span id="page-3-1"></span><span id="page-3-0"></span>**Audience**

This guide is intended for system administrators and support familiar with BellaVita.

#### <span id="page-3-2"></span>**Customer Support**

To contact Oracle Customer Support, access My Oracle Support at the following URL: [https://support.oracle.com](https://support.oracle.com/)

When contacting Customer Support, please provide the following:

- **Product version and program/module name**
- Functional and technical description of the problem (include business impact)
- Detailed step-by-step instructions to re-create
- **Exact error message received**
- Screen shots of each step you take

### <span id="page-3-3"></span>**Documentation**

<span id="page-3-4"></span>Oracle Hospitality product documentation is available on the Oracle Help Center at <http://docs.oracle.com/en/industries/hospitality/>

### **Revision History**

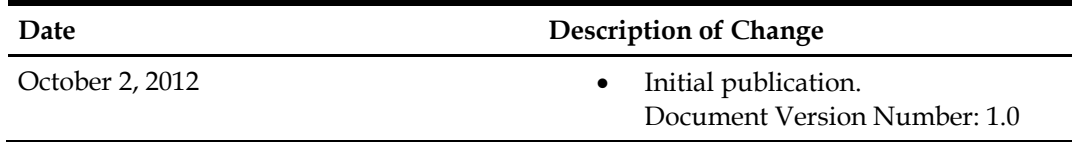

## **1 Introduction**

<span id="page-4-0"></span>Bellavita is compatible with MICROS Touchscreen devices running Windows XP or Windows 7 operating systems (for example: MICROS WS5), if the required settings are configured accordingly. Please take note that Bellavita can fully operate with MICROS Touchscreen, however it functions more effectively when using MICROS with a mouse attached to it.

# **2 Settings**

<span id="page-6-0"></span>The following settings need to be configured in MICROS for BellaVita to operate appropriately.

Settings -> Control Panel -> ELO Touchscreen ->

Properties 1 tab -> Advanced tab:

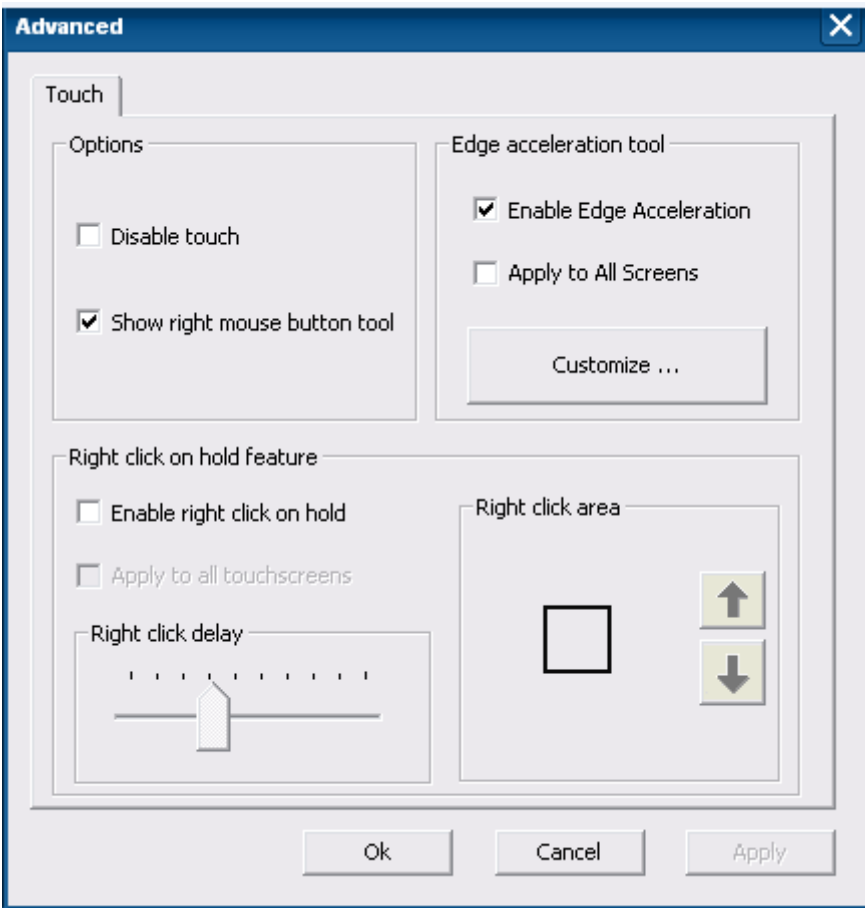

Ensure that the following functions are active:

- 1, Options > Show right mouse button tool
- 2, Edge acceleration tool > Enable Edge Acceleration

Ensure that the following functions are inacticve:

- 1, Options > Disable touch
- 2. Edge acceleration tool > Apply to all screens
- 3, Right click on hold feature >Enable right click on hold

## <span id="page-8-0"></span>**3 Mouse click funcionalities on touchscreen**

One simple touch on the required field will work as a left click with a mouse. BellaVita however has multiple right-click functionalities which will work as follows:

On the top left corner on the screen a mouse icon will always be visible. The default view will show that the mouse is on left-click funtion:

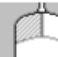

Touching the icon once will change the mouse to the right-click functionality, but for one click only. After one click the mouse will automatically change back to left-click view.

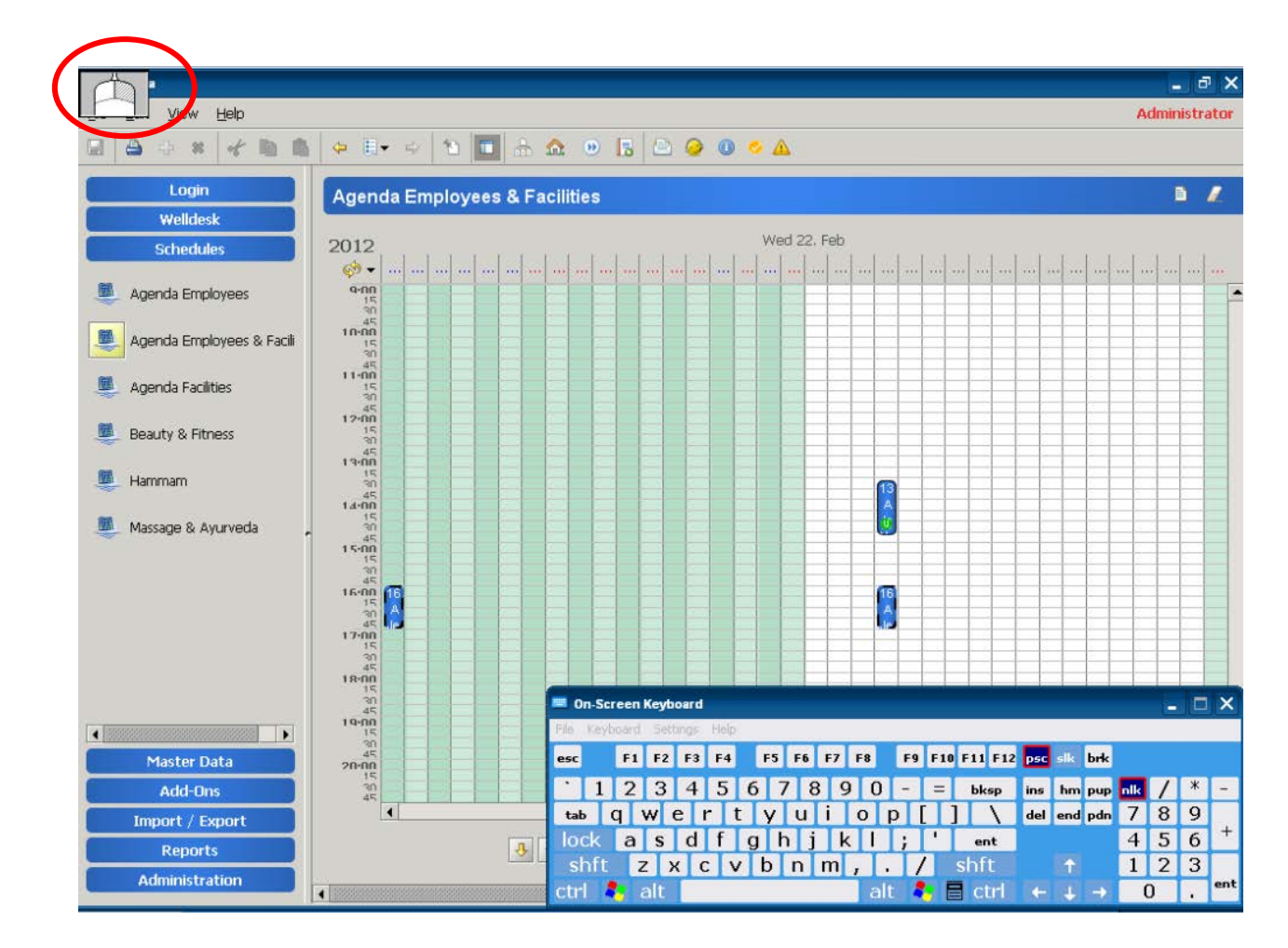